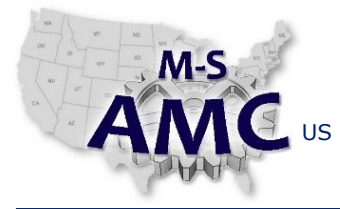

VERSION v 001

PAGE 1 of 3

US DOL SPONSORED TAACCCT GRANT: TC23767 PRIMARY DEVELOPER: Reggie Fluker – Henry Ford College

# **Digital Literacy I: Fundamentals** *Unit 5 Processing, Memory, Storage*

*LAB 1*

### **Objectives**

- Check the type and speed of the CPU installed in your notebook computer
- Check the type and capacity of the RAM installed in your computer
- Check the total and available storage space on your computer's internal hard-drive
- Label and describe the internal hardware of a desktop computer
- Insert, access, and safely remove a USB thumb-drive

### **Equipment Required**

- Notebook computer
- USB thumb-drive
- Disassembled desktop computer (provided by HFC)

#### **Introduction**

In this lab, you will use Windows to check the specifications of your computer's CPU, RAM, and HDD; you will also identify the internal components of a desktop computer. These abilities may seem highly technical and would obviously pertain to a PC Technician; however, they are also useful in your personal life. For example, understanding a computer's specification may help you to make a more informed buying-decision; by understanding internal hardware, you may be able to save money by adding more memory or replacing the hard drive yourself.

You will demonstrate how to utilize a USB thumb-drive which is an essential storage device for portable and mobile computing, information sharing, and data archiving. Every computer user should know the basics of using a thumb-drive.

In order to perform the lab Procedure, you should know how to:

- Utilize Windows to access system properties
- Utilize File Explorer to access the internal hard drive
- Distinguish the internal components of a desktop computer
- Utilize and safely remove a USB thumb-drive

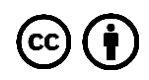

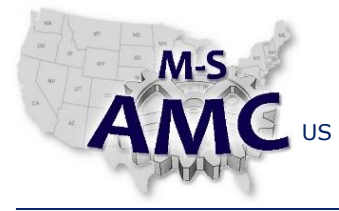

US DOL SPONSORED TAACCCT GRANT: TC23767

# VERSION v 001 PAGE 2 of 3

PRIMARY DEVELOPER: Reggie Fluker – Henry Ford College

# **Digital Literacy I: Fundamentals** *Unit 5 Processing, Memory, Storage LAB 1*

# **Procedure**

- 1. Using Windows, show:
	- a. Type and speed of the CPU installed on your notebook computer
	- b. Type and capacity of RAM installed on your notebook computer
- 2. Show the amount of total and available storage-space on your internal hard drive
- 3. Open the case on a desktop computer, and identify the following components: (if needed, ask the instructor for assistance with opening the case)
	- a. Power supply
	- b. RAM chip
	- c. Heat sink
	- d. CPU
	- e. Motherboard
	- f. Hard drive
	- g. Optical drive
	- h. Network interface card
	- i. Video graphics card
	- j. Sound card
	- k. ROM chip
- 4. Connect a USB thumb-drive to your notebook computer
- 5. Use File Explorer to access the files stored on the thumb-drive
- 6. Safely disconnect and remove the thumb-drive from your PC

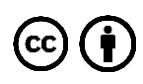

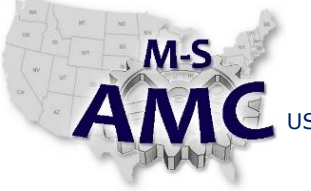

VERSION v 001

PAGE 3 of 3

US DOL SPONSORED TAACCCT GRANT: TC23767 PRIMARY DEVELOPER: Reggie Fluker – Henry Ford College

# **Digital Literacy I: Fundamentals** *Unit 5 Processing, Memory, Storage LAB 1*

# **SAFETY DISCLAIMER:**

M-SAMC educational resources are in no way meant to be a substitute for occupational safety and health standards. No guarantee is made to resource thoroughness, statutory or regulatory compliance, and related media may depict situations that are not in compliance with OSHA and other safety requirements. It is the responsibility of educators/employers and their students/employees, or anybody using our resources, to comply fully with all pertinent OSHA, and any other, rules and regulations in any jurisdiction in which they learn/work. M-SAMC will not be liable for any damages or other claims and demands arising out of the use of these educational resources. By using these resources, the user releases the Multi-State Advanced Manufacturing Consortium and participating educational institutions and their respective Boards, individual trustees, employees, contractors, and sub-contractors from any liability for injuries resulting from the use of the educational resources.

# **DOL DISCLAIMER:**

This product was funded by a grant awarded by the U.S. Department of Labor's Employment and Training Administration. The product was created by the grantee and does not necessarily reflect the official position of the U.S. Department of Labor. The Department of Labor makes no guarantees, warranties, or assurances of any kind, express or implied, with respect to such information, including any information on linked sites and including, but not limited to, accuracy of the information or its completeness, timeliness, usefulness, adequacy, continued availability, or ownership.

# **RELEVANCY REMINDER:**

M-SAMC resources reflect a shared understanding of grant partners at the time of development. In keeping with our industry and college partner requirements, our products are continuously improved. Updated versions of our work can be found here: [http://www.msamc.org/resources.html.](http://www.msamc.org/resources.html)

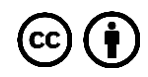